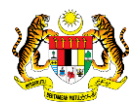

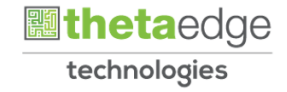

## SISTEM PERAKAUNAN AKRUAN KERAJAAN NEGERI (iSPEKS)

## USER MANUAL

# Laporan Pendahuluan Kepada Kontraktor (Pengurusan Kontrak)

Untuk

## JABATAN AKAUNTAN NEGARA MALAYSIA

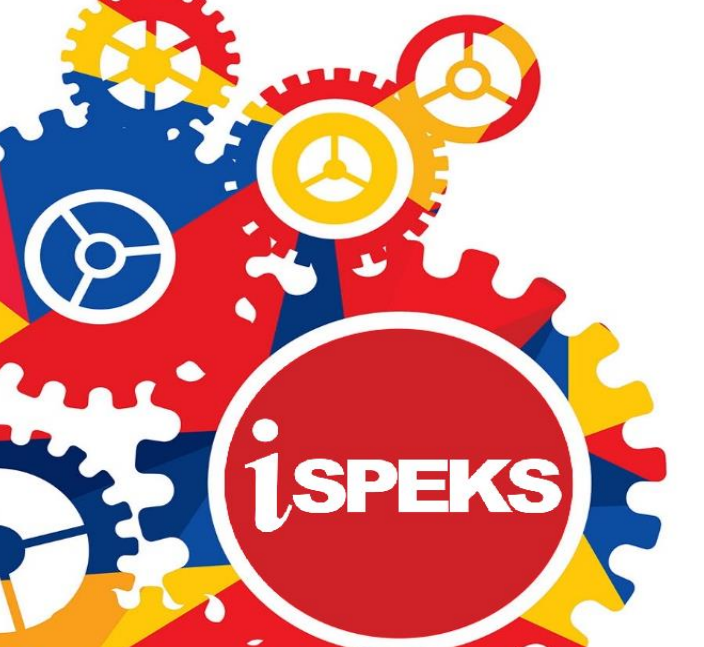

**TERHAD** 

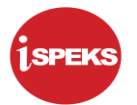

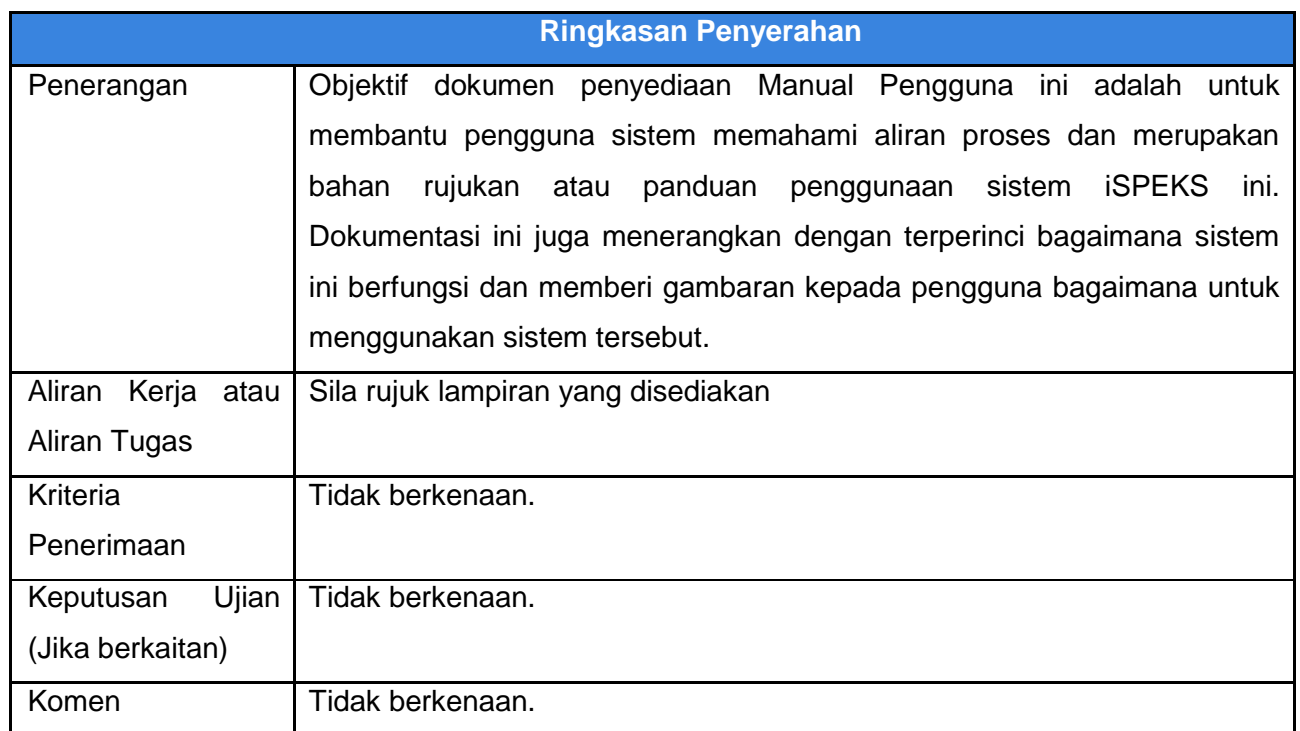

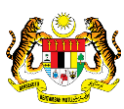

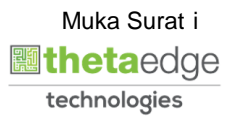

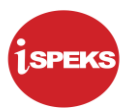

#### **Pentadbiran dan Pengurusan Dokumen**

#### **Semakan Dokumen**

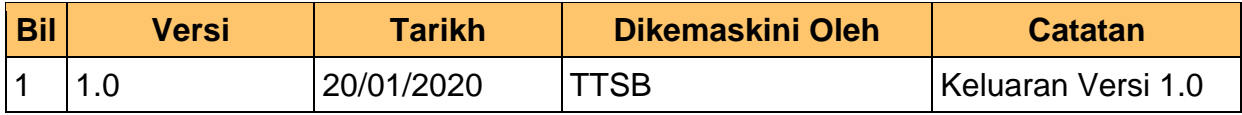

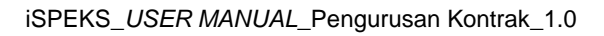

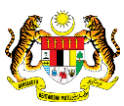

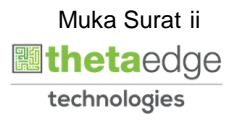

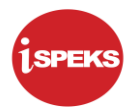

### **ISI KANDUNGAN**

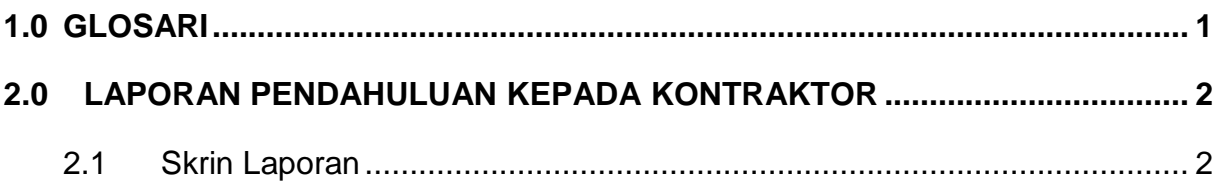

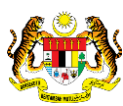

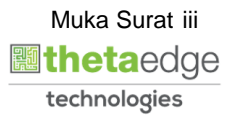

#### <span id="page-4-0"></span>**1.0 GLOSARI**

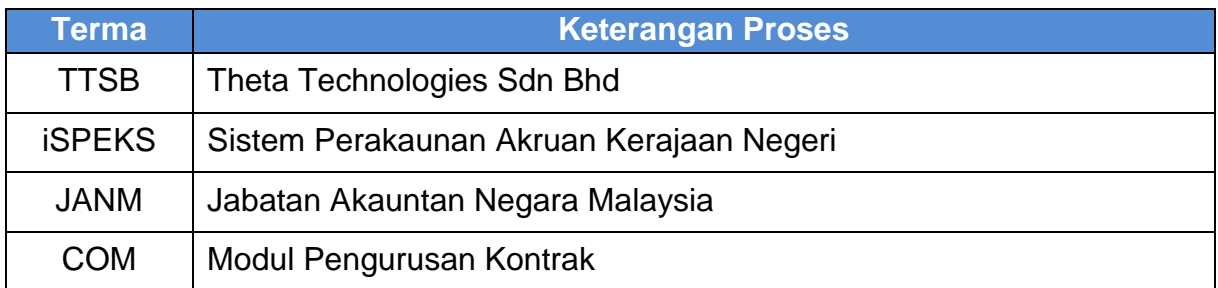

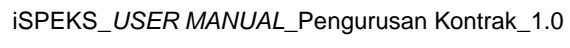

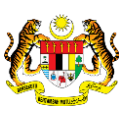

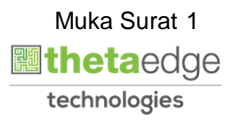

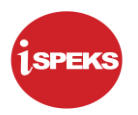

#### <span id="page-5-1"></span><span id="page-5-0"></span>**2.0 LAPORAN PENDAHULUAN KEPADA KONTRAKTOR**

#### **2.1 Skrin Laporan**

**1.** Skrin **iSPEKS Login** dipaparkan.

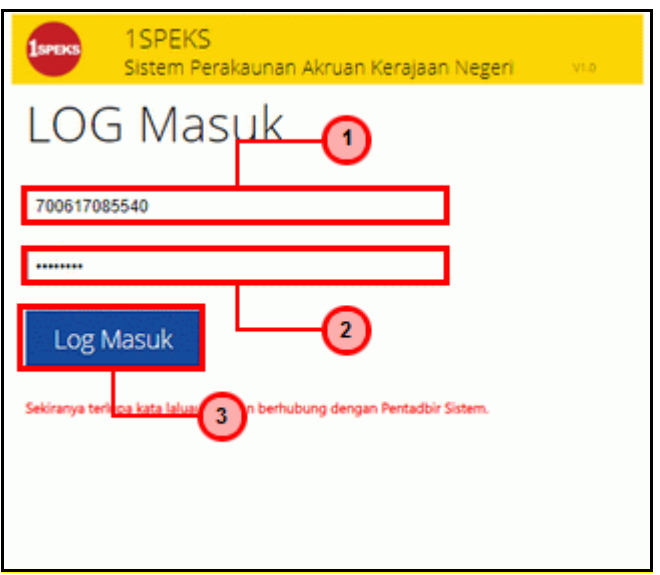

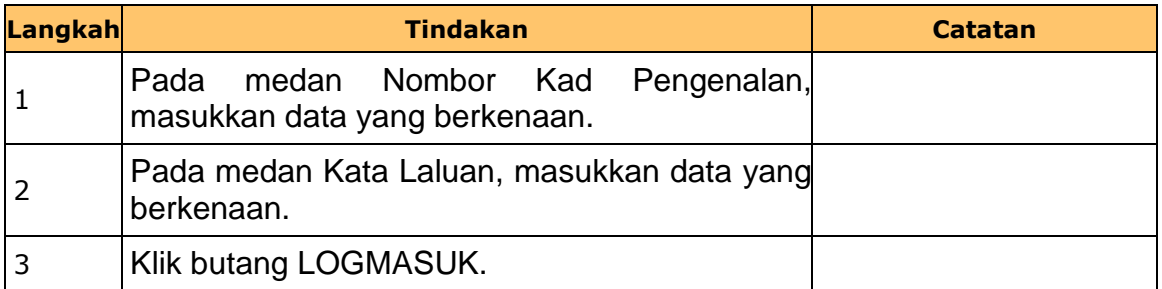

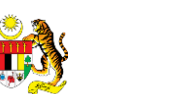

iSPEKS\_*USER MANUAL*\_Pengurusan Kontrak\_1.0

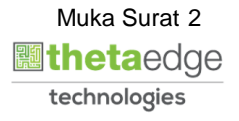

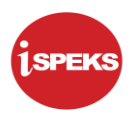

#### **2.** Skrin **iSPEKS-Utama** dipaparkan.

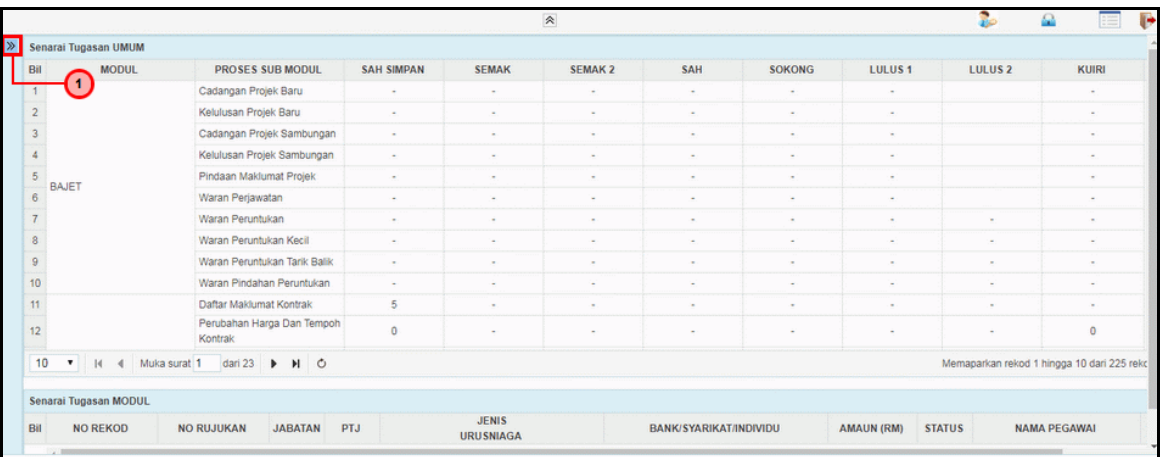

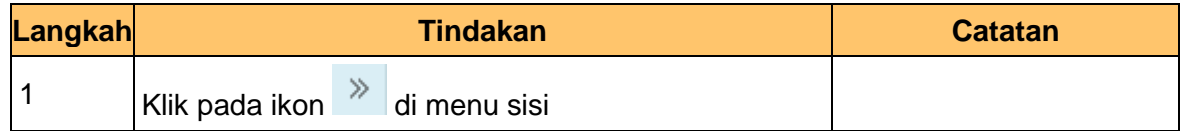

#### **3.** Skrin **iSPEKS-Utama** dipaparkan.

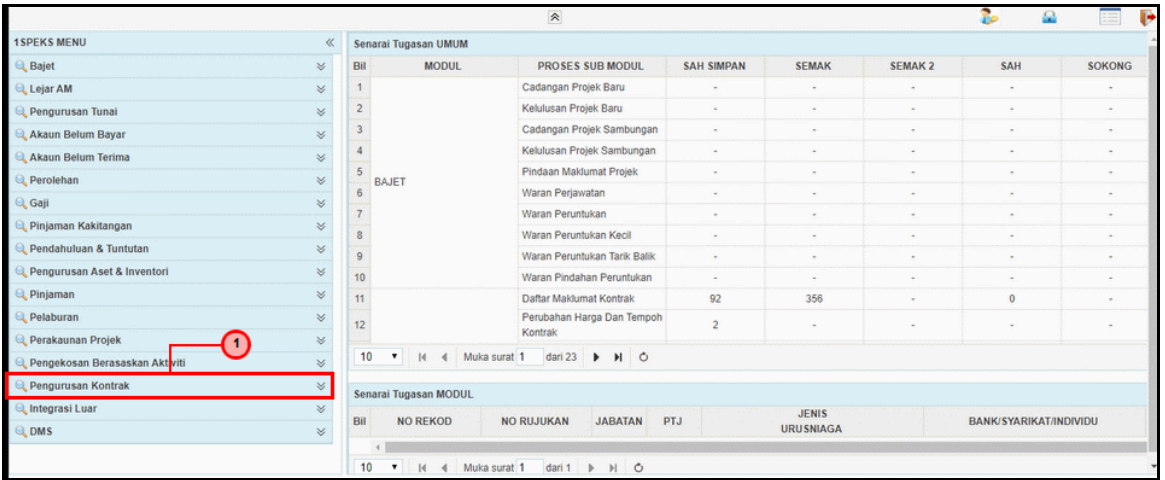

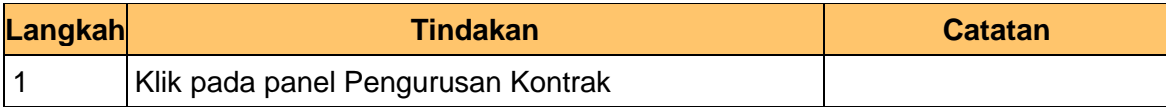

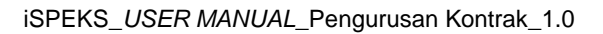

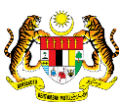

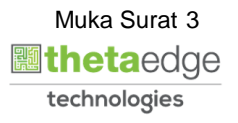

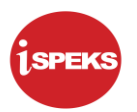

**4.** Skrin **iSPEKS-Utama** dipaparkan.

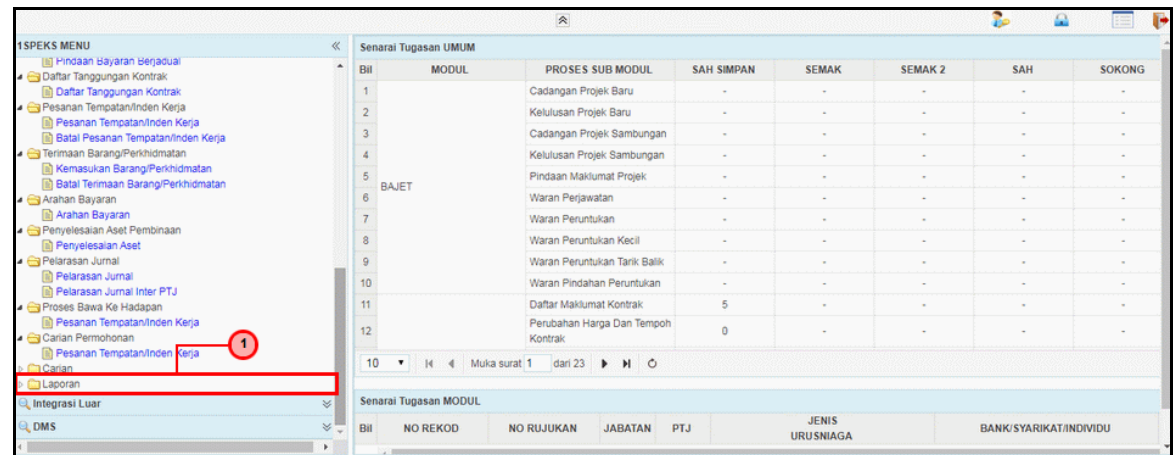

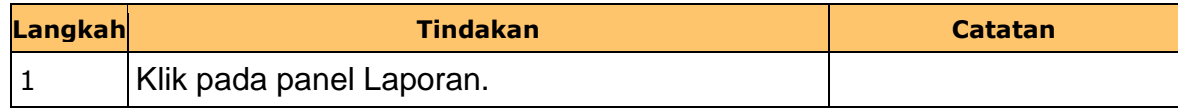

#### **5.** Skrin **iSPEKS-Utama** dipaparkan.

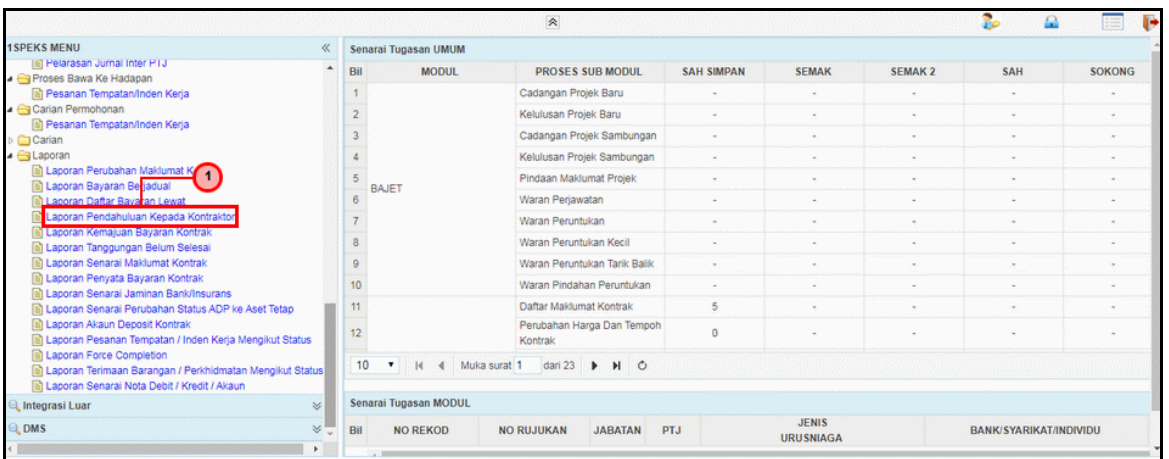

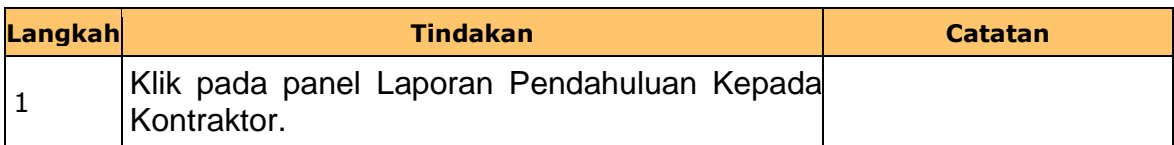

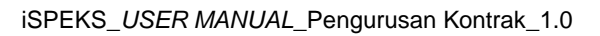

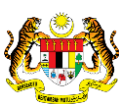

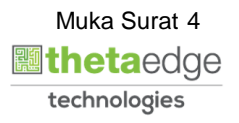

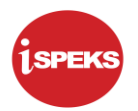

**6.** Skrin **Laporan Pendahuluan Kepada Kontraktor** dipaparkan.

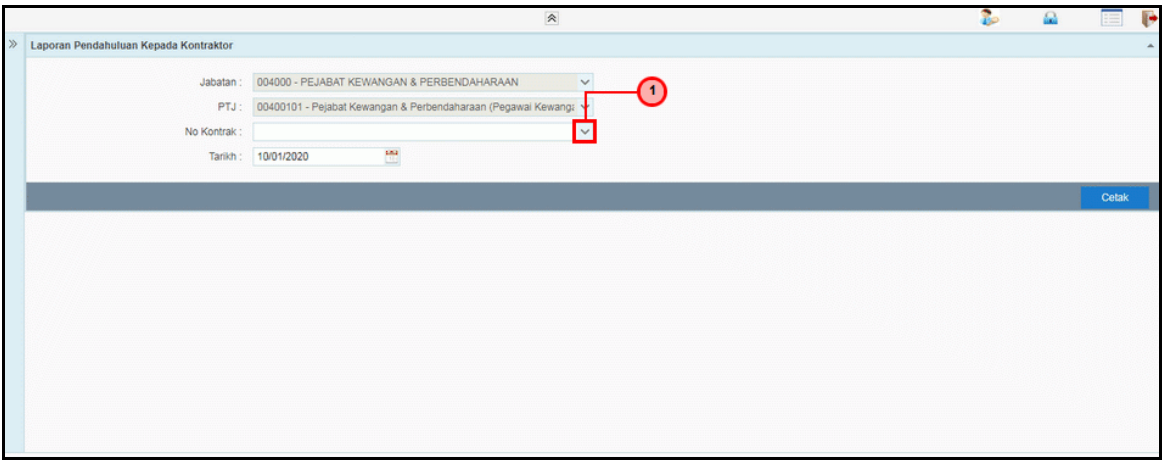

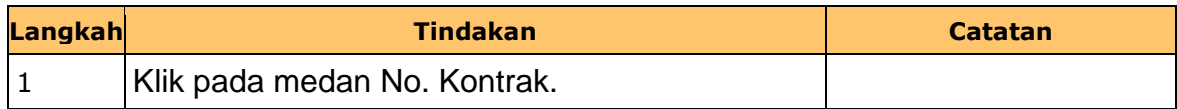

**7.** Skrin **Laporan Pendahuluan Kepada Kontraktor** dipaparkan.

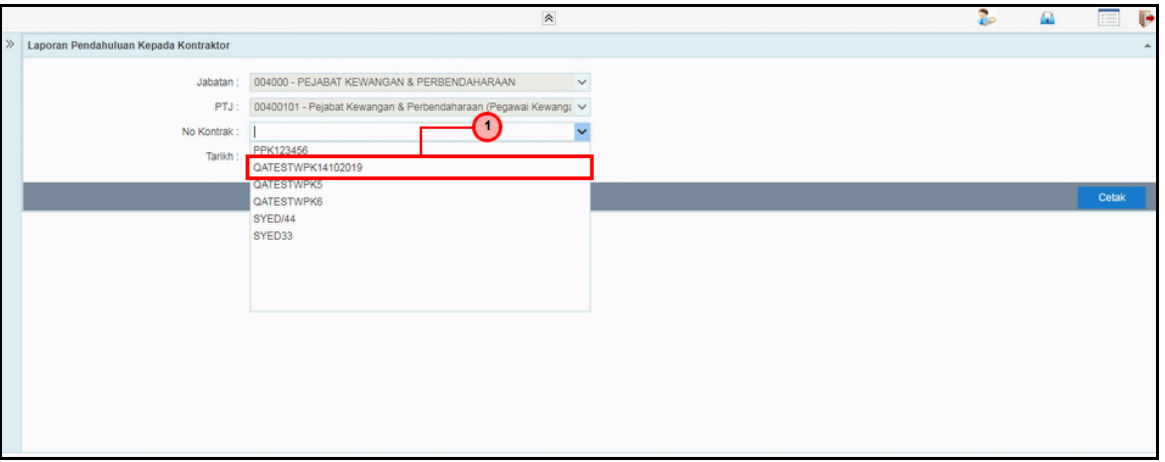

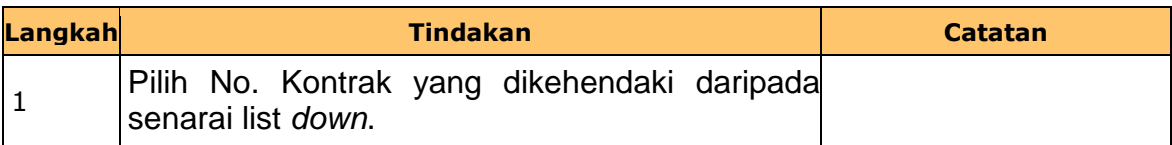

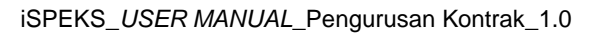

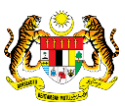

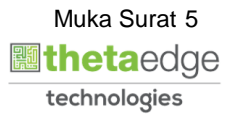

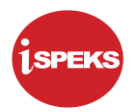

**8.** Skrin **Laporan Pendahuluan Kepada Kontraktor** dipaparkan.

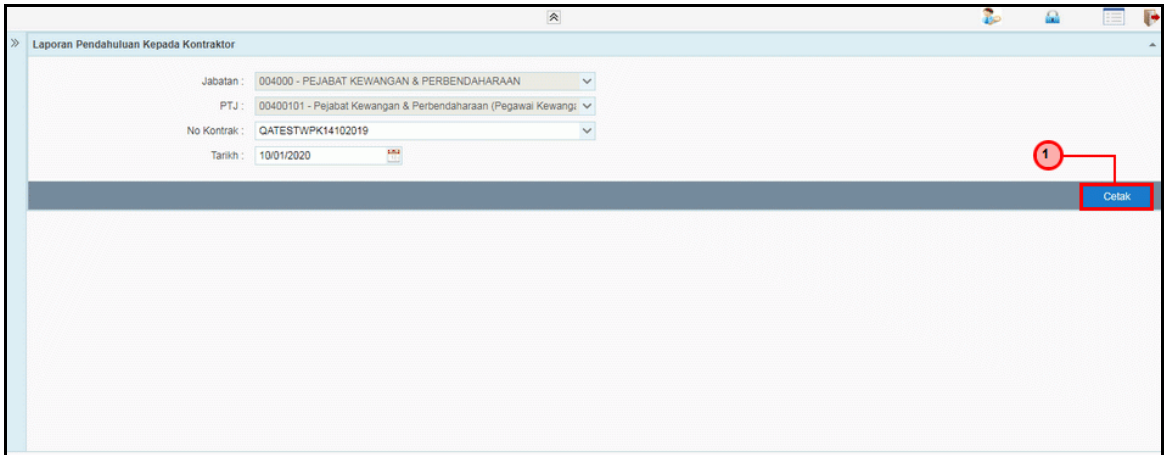

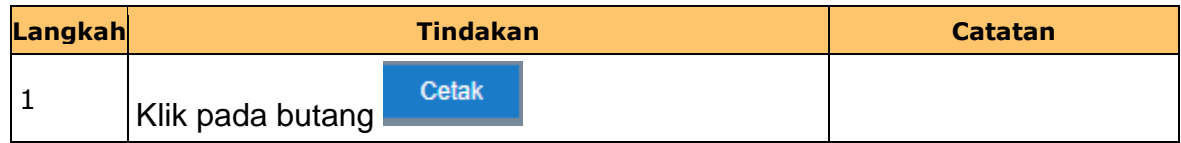

**9.** Skrin **Laporan Pendahuluan Kepada Kontraktor** dipaparkan.

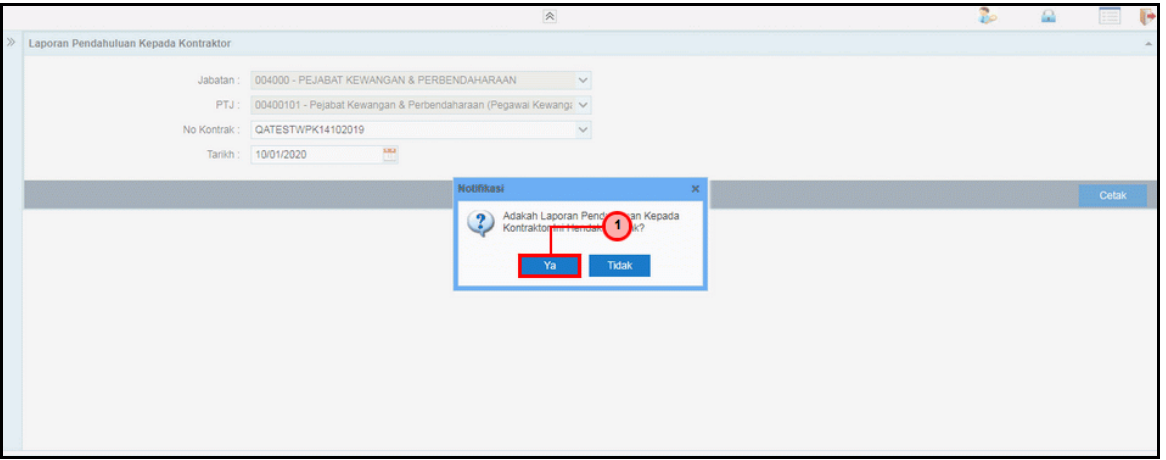

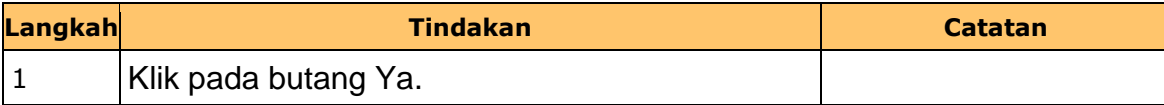

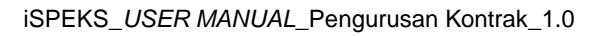

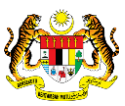

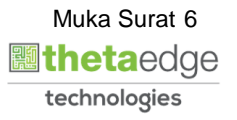

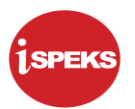

**10.** Skrin **Salinan Laporan Pendahuluan Kepada Kontraktor** dipaparkan.

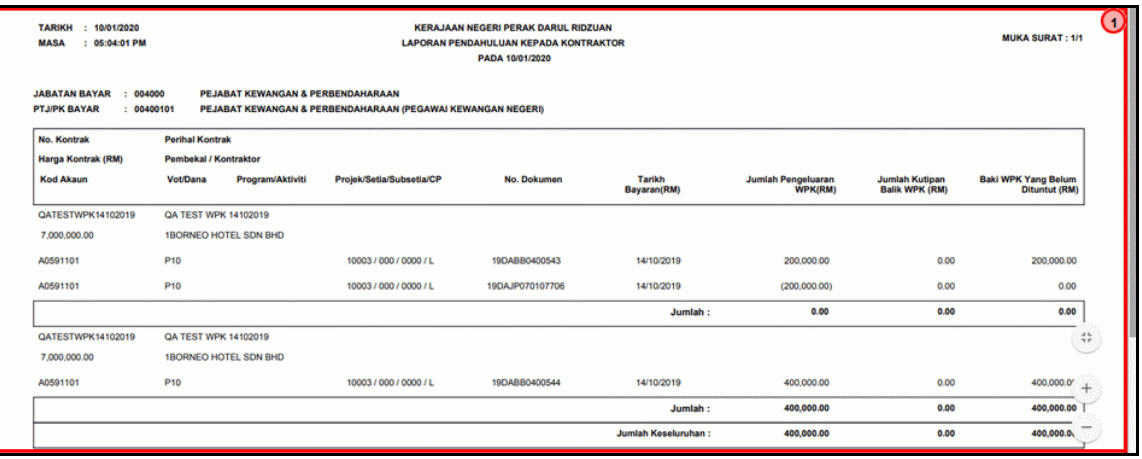

**11.** Skrin **Laporan Pendahuluan Kepada Kontraktor** dipaparkan.

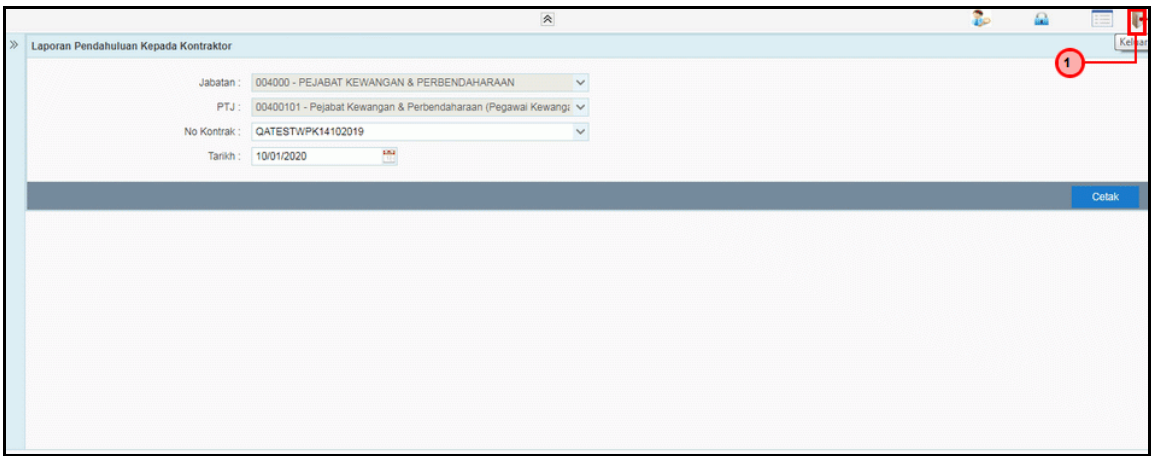

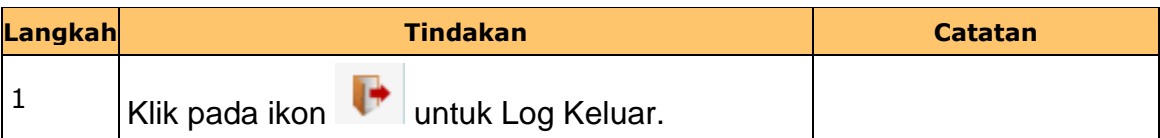

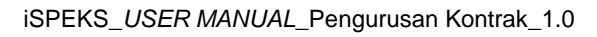

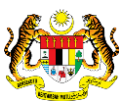